## Eigene Aufgaben mit H5P erstellen (Lückentext)

Tom.Schardt@KT-Bonn.de http://kt-bonn.de/moodle/kurzanleitungen

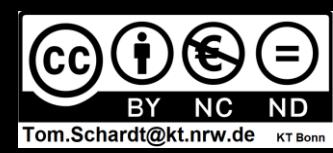

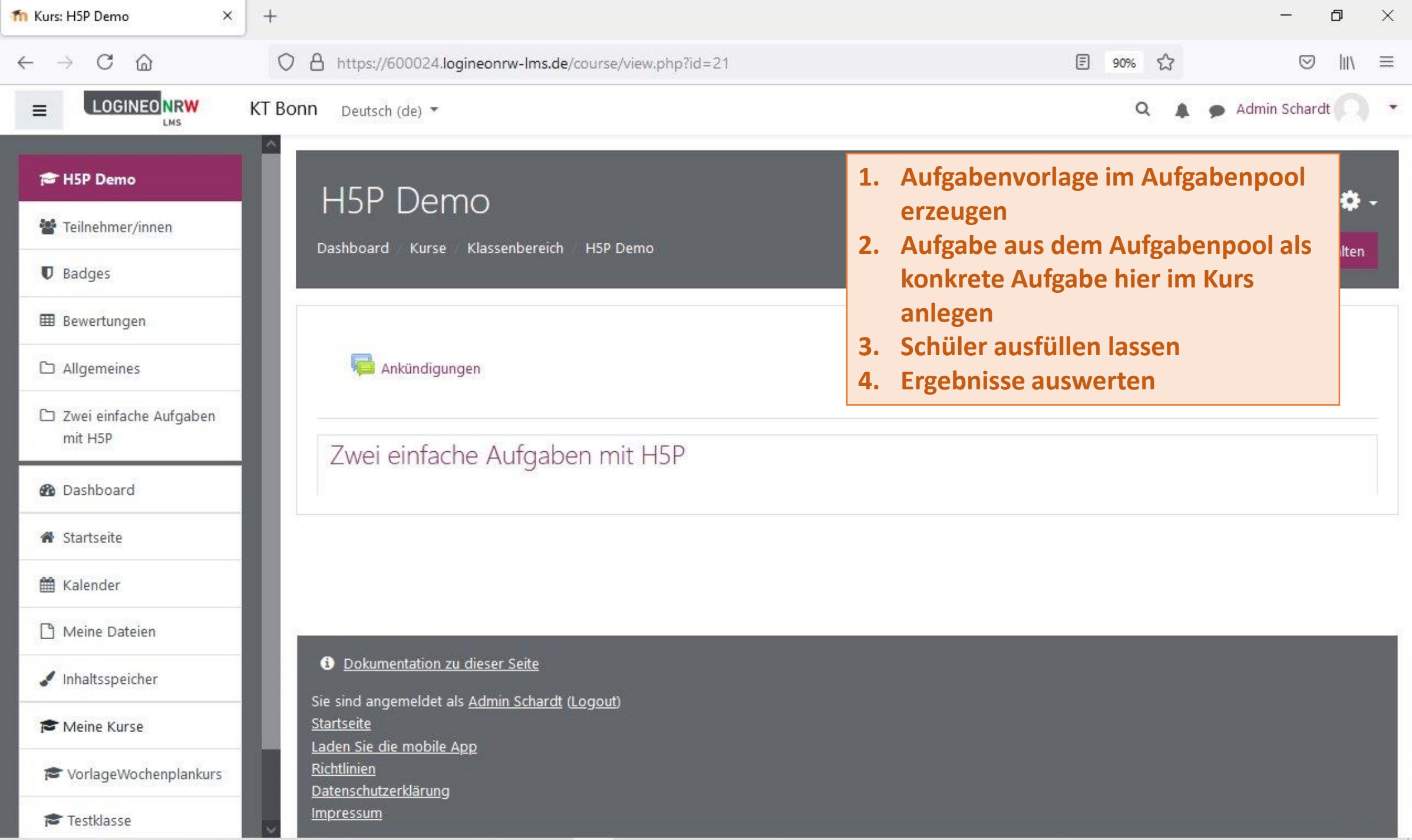

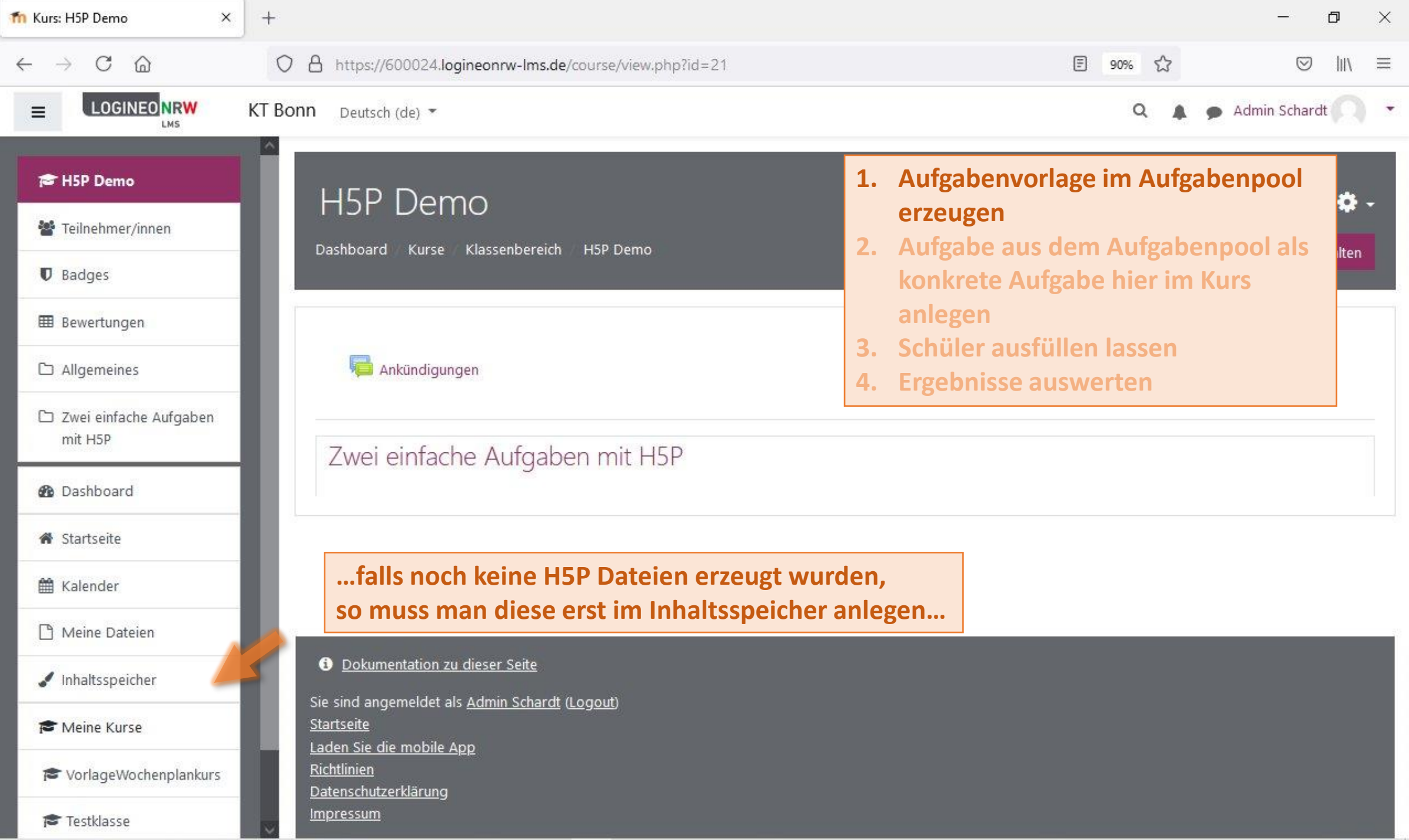

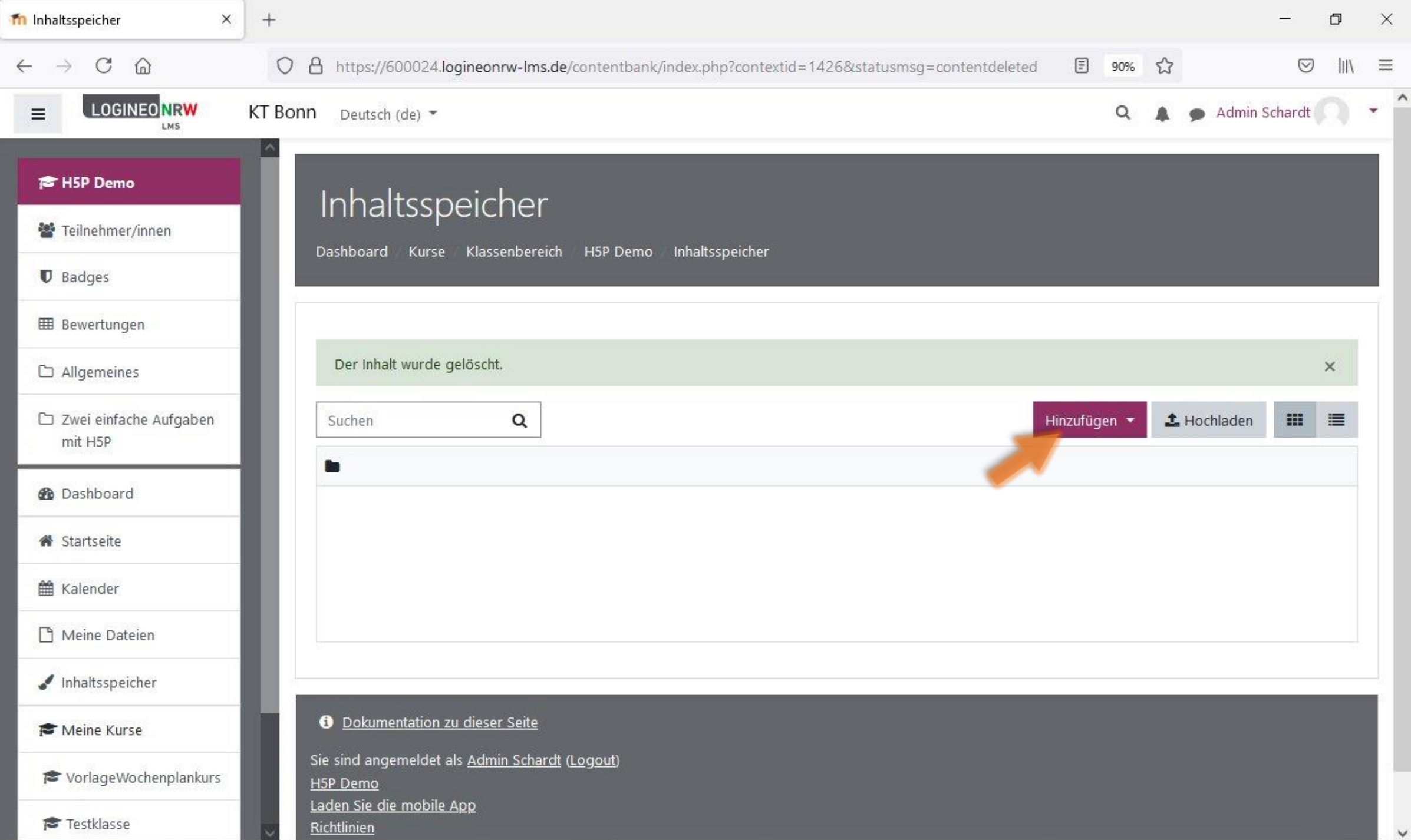

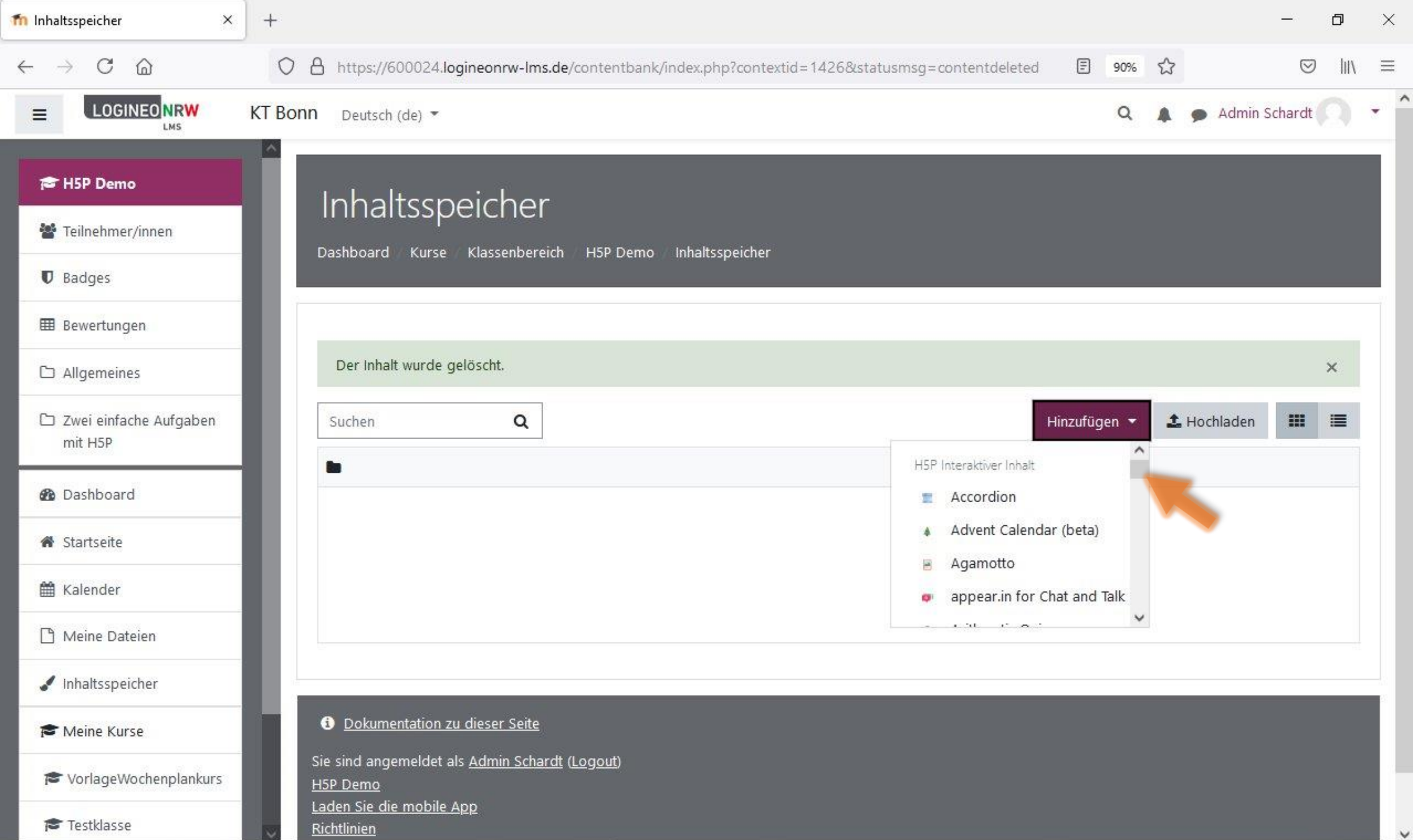

 $\checkmark$ 

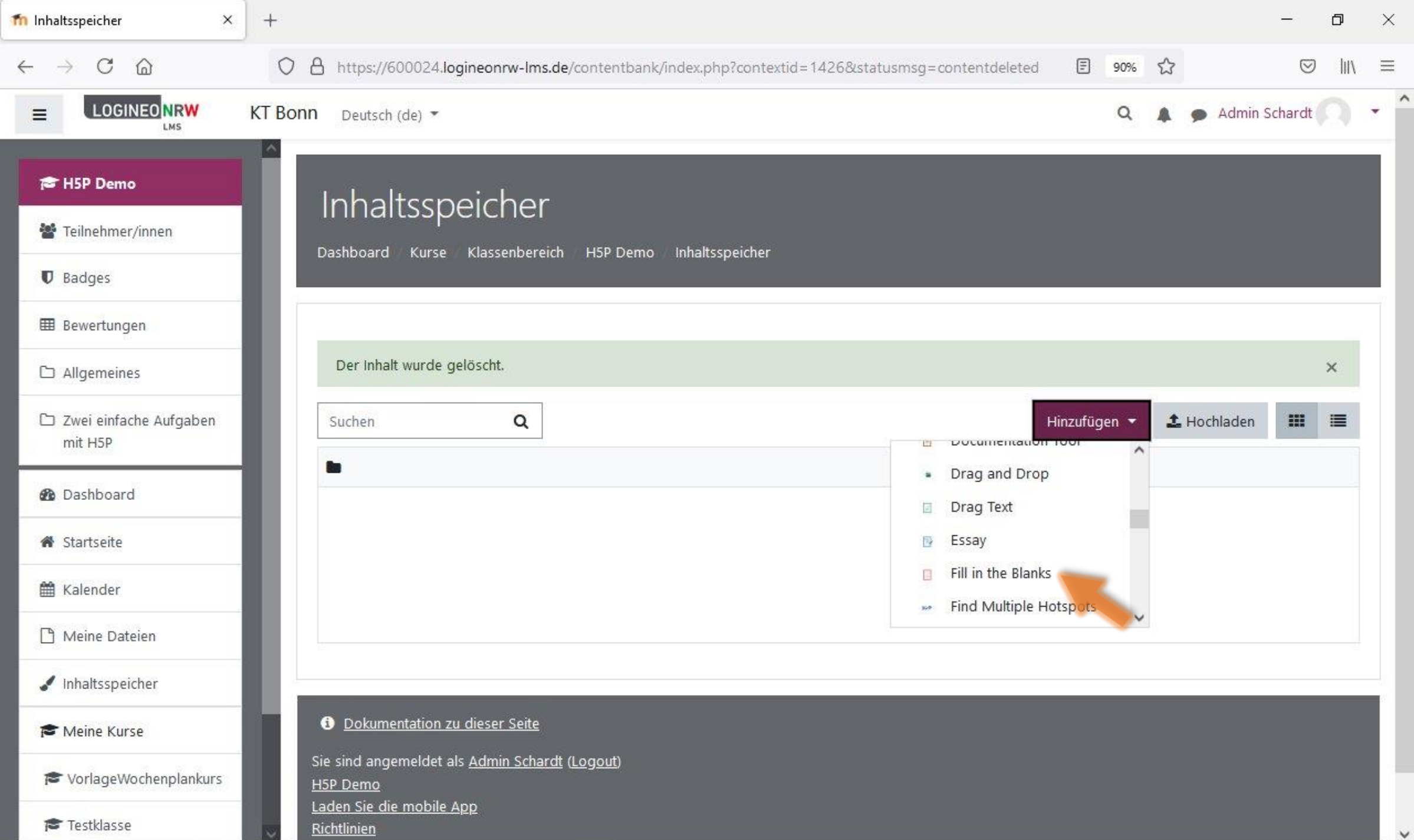

 $\checkmark$ 

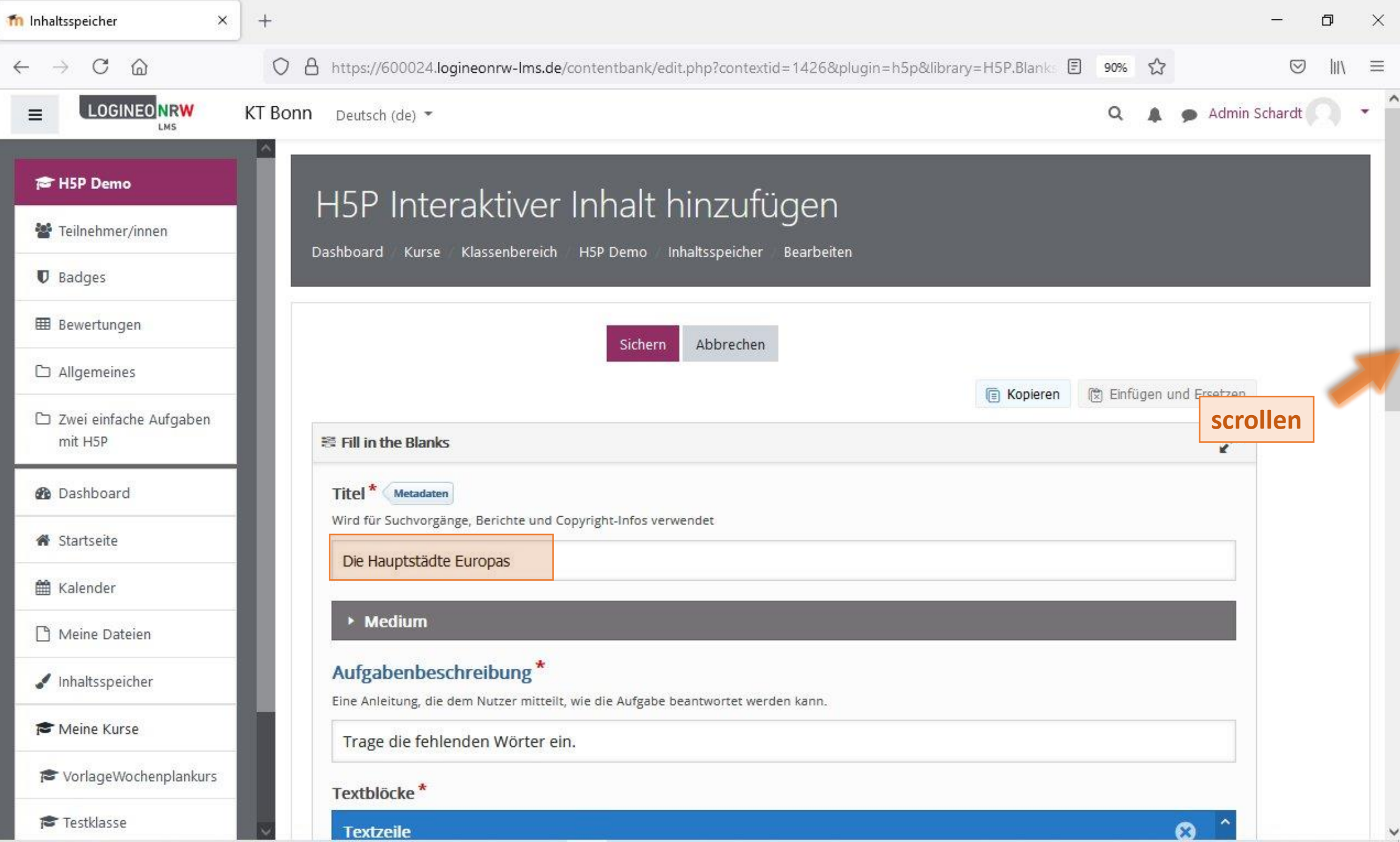

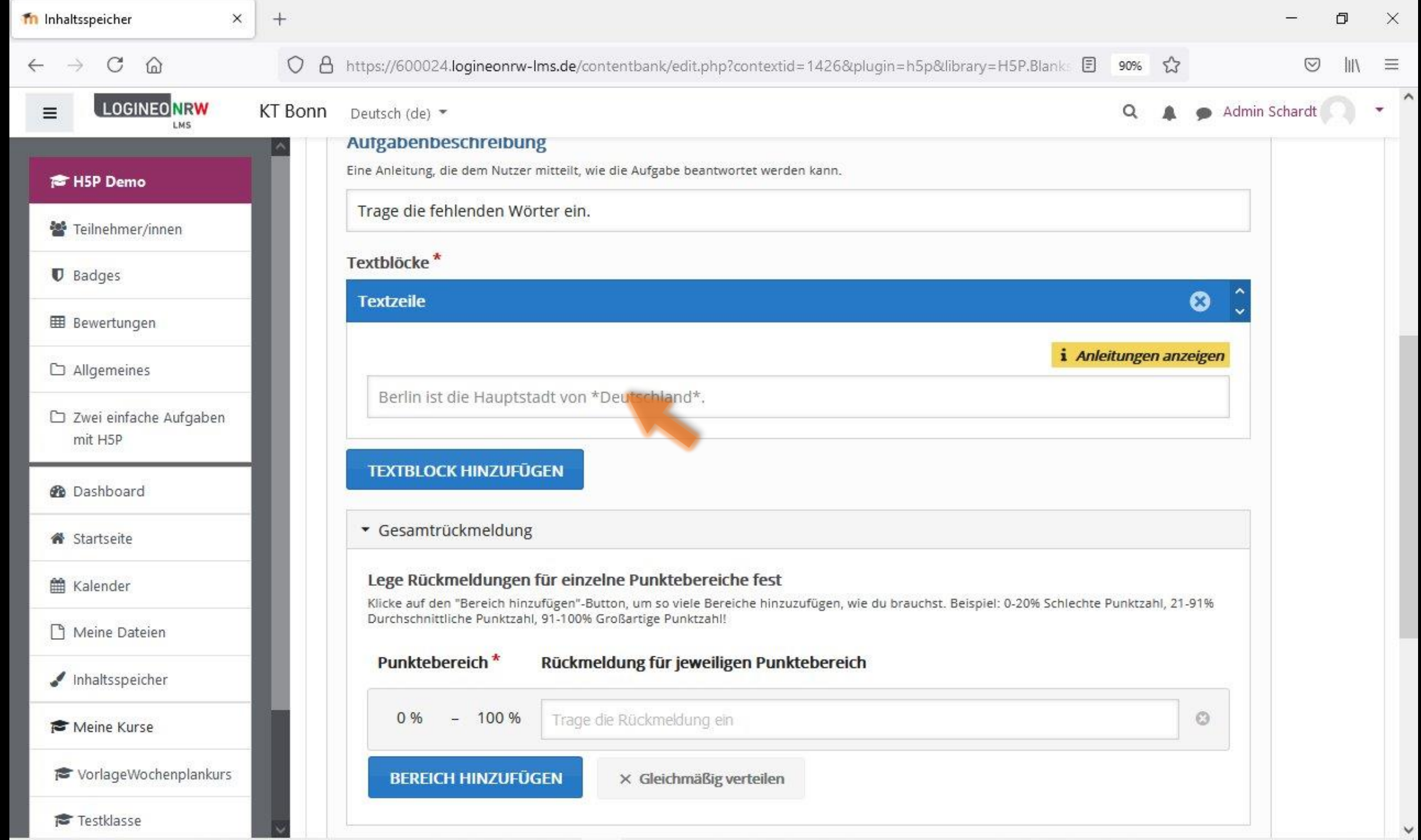

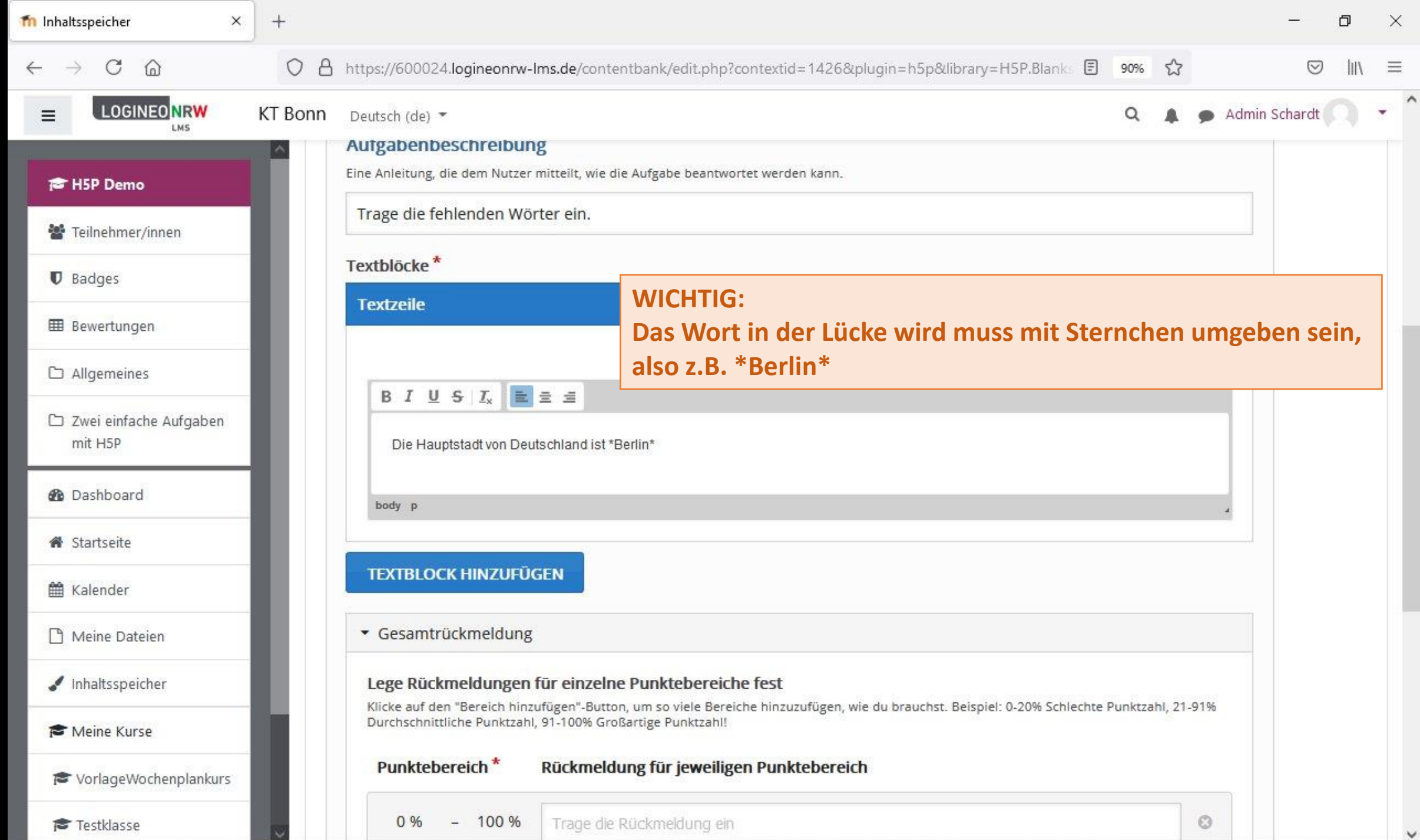

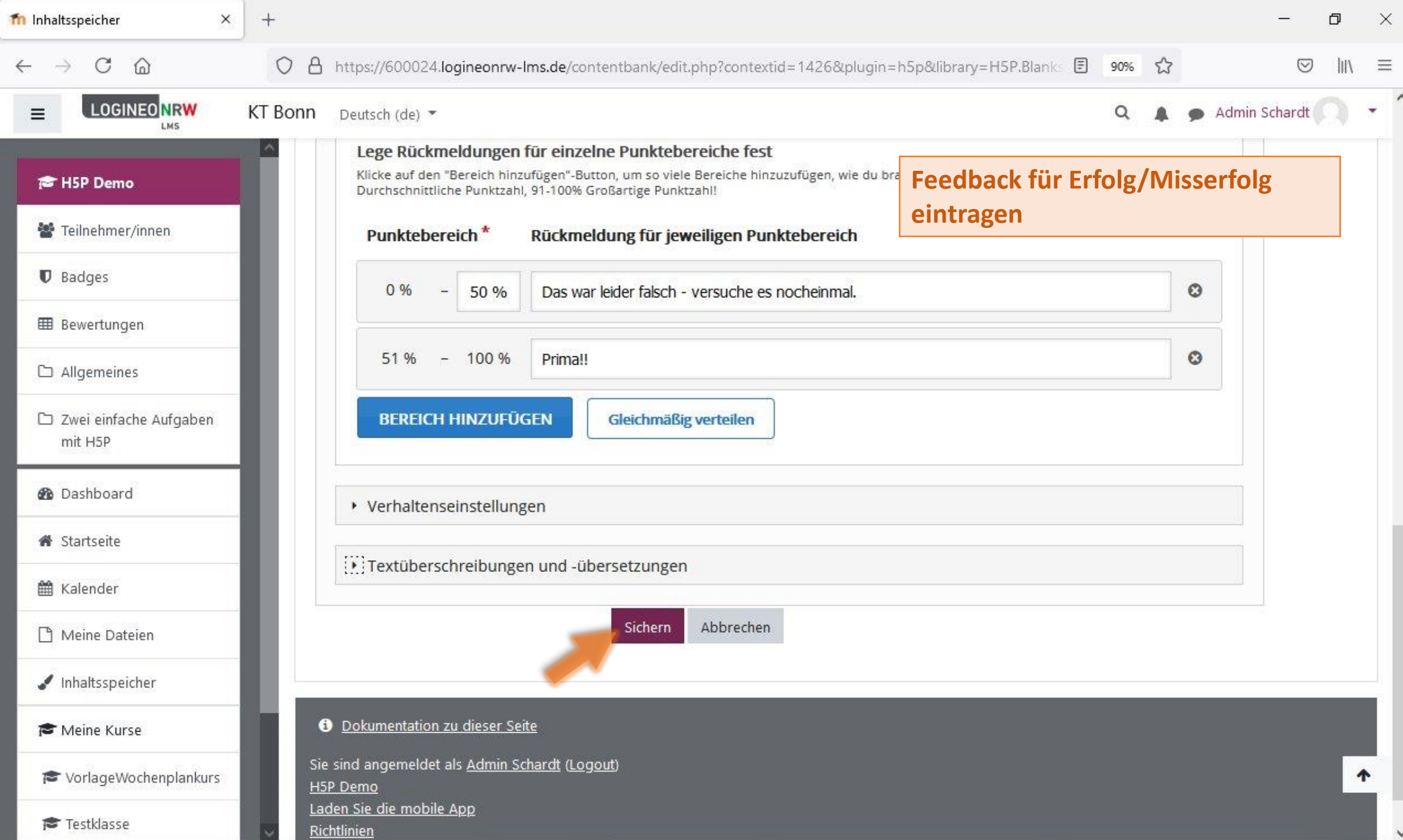

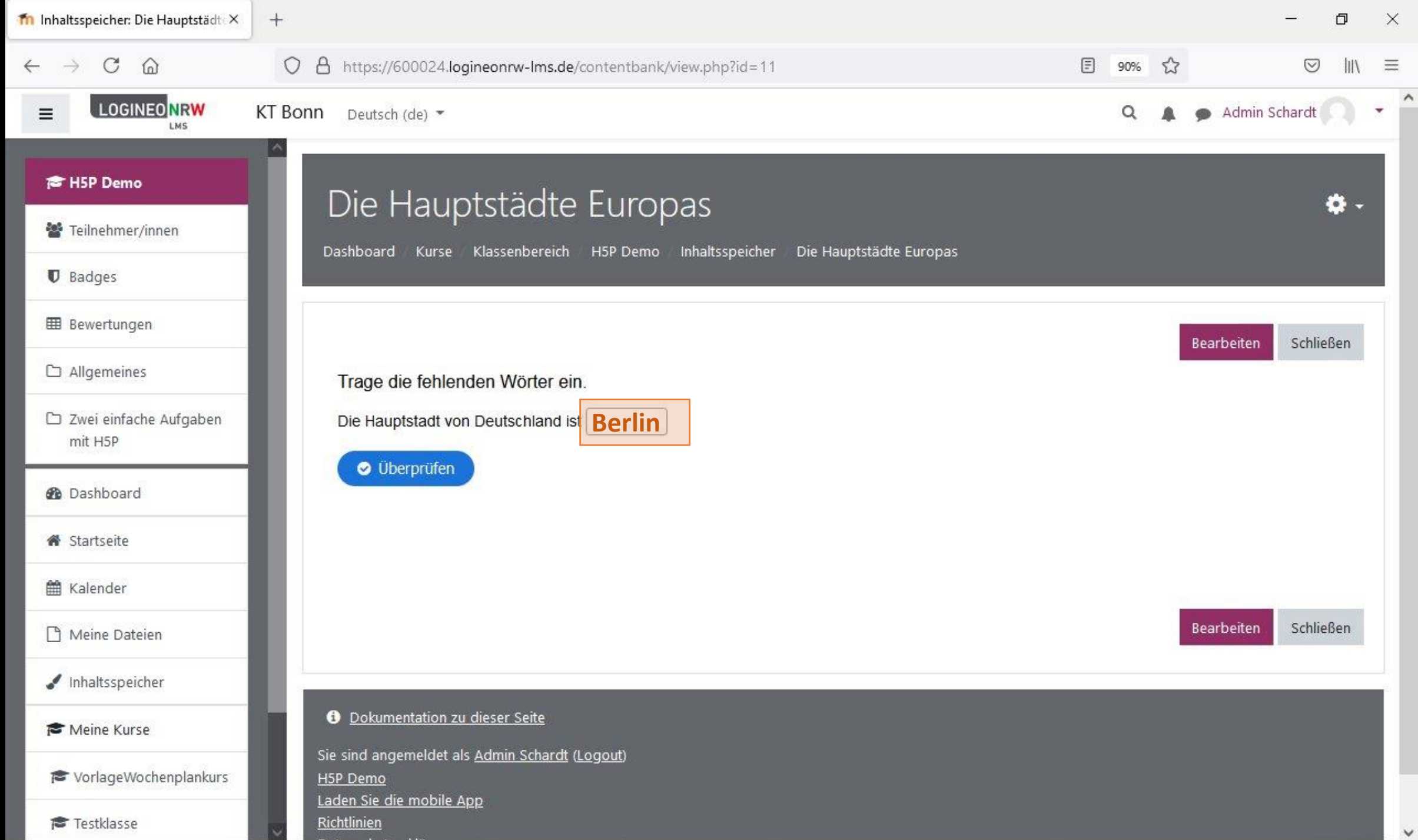

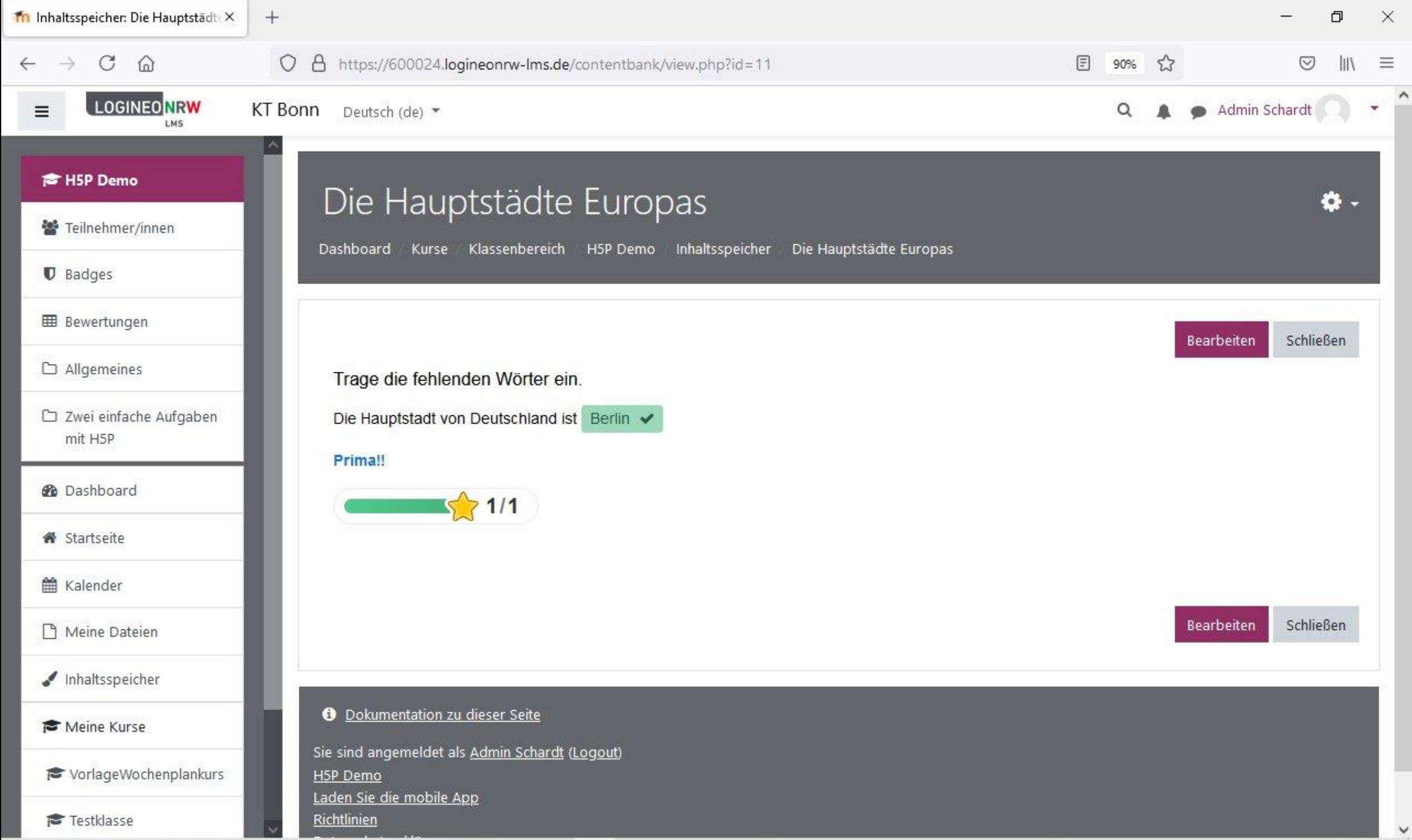

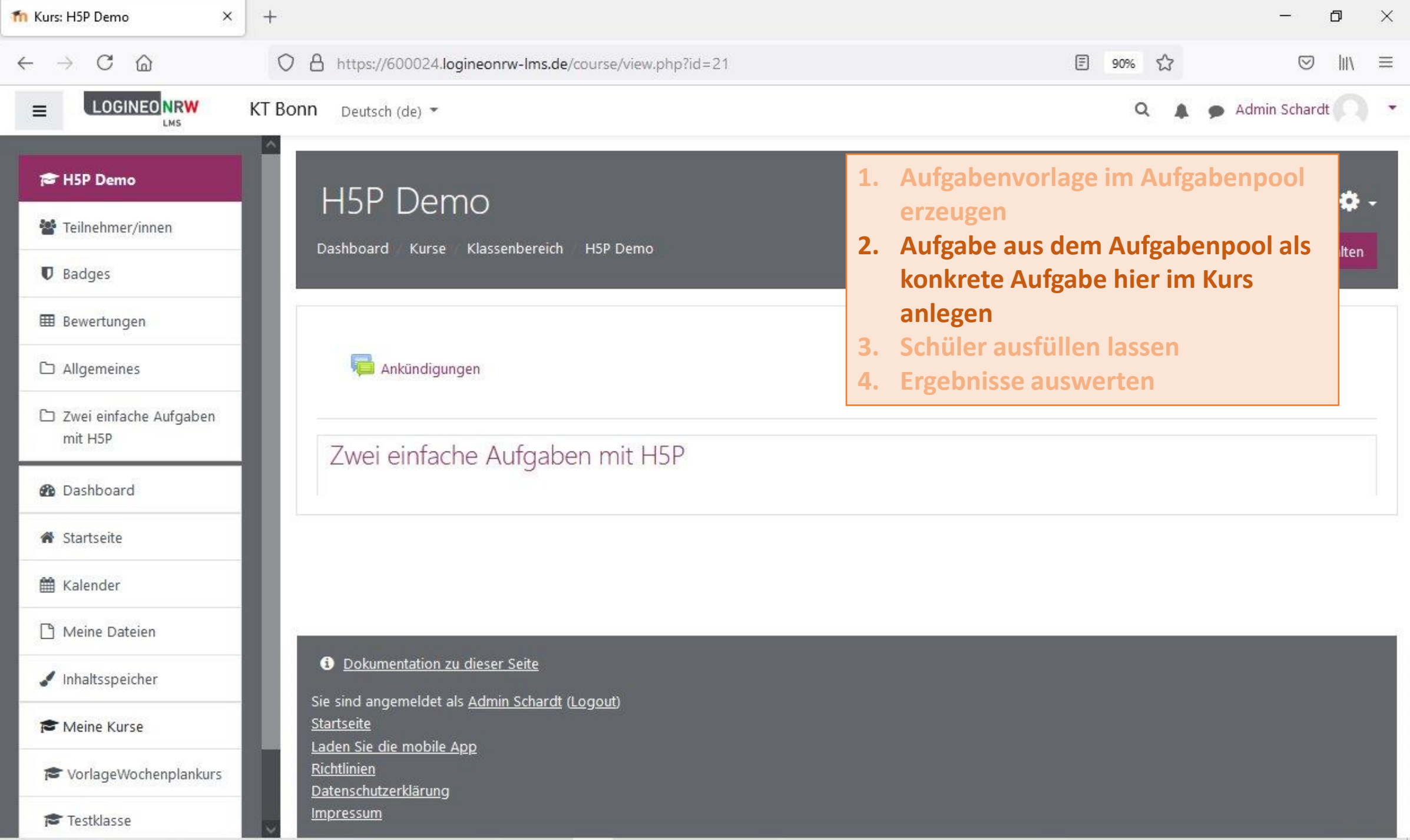

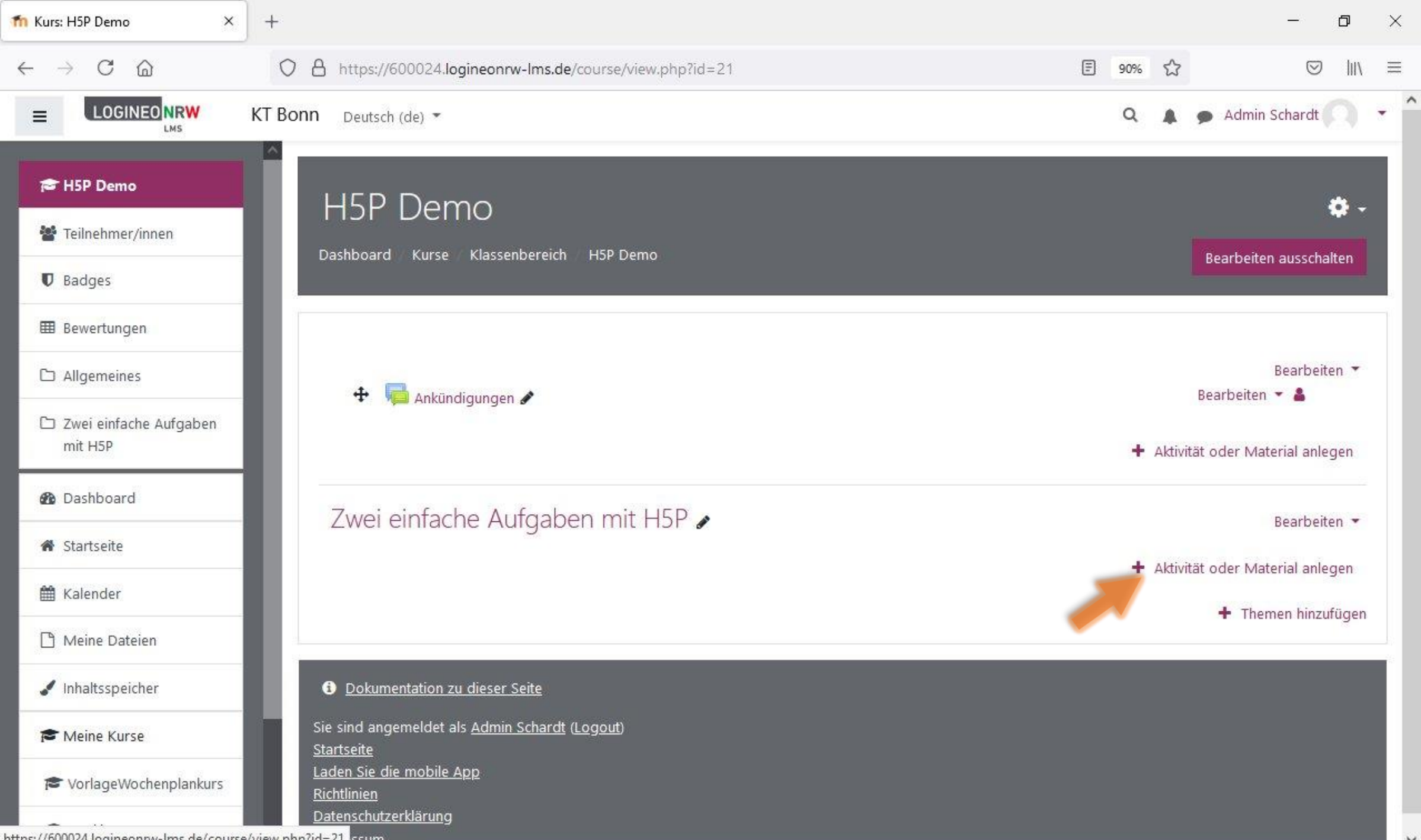

https://b00024.logineonrw-lms.de/course/view.php?id=21 <u>issum</u>

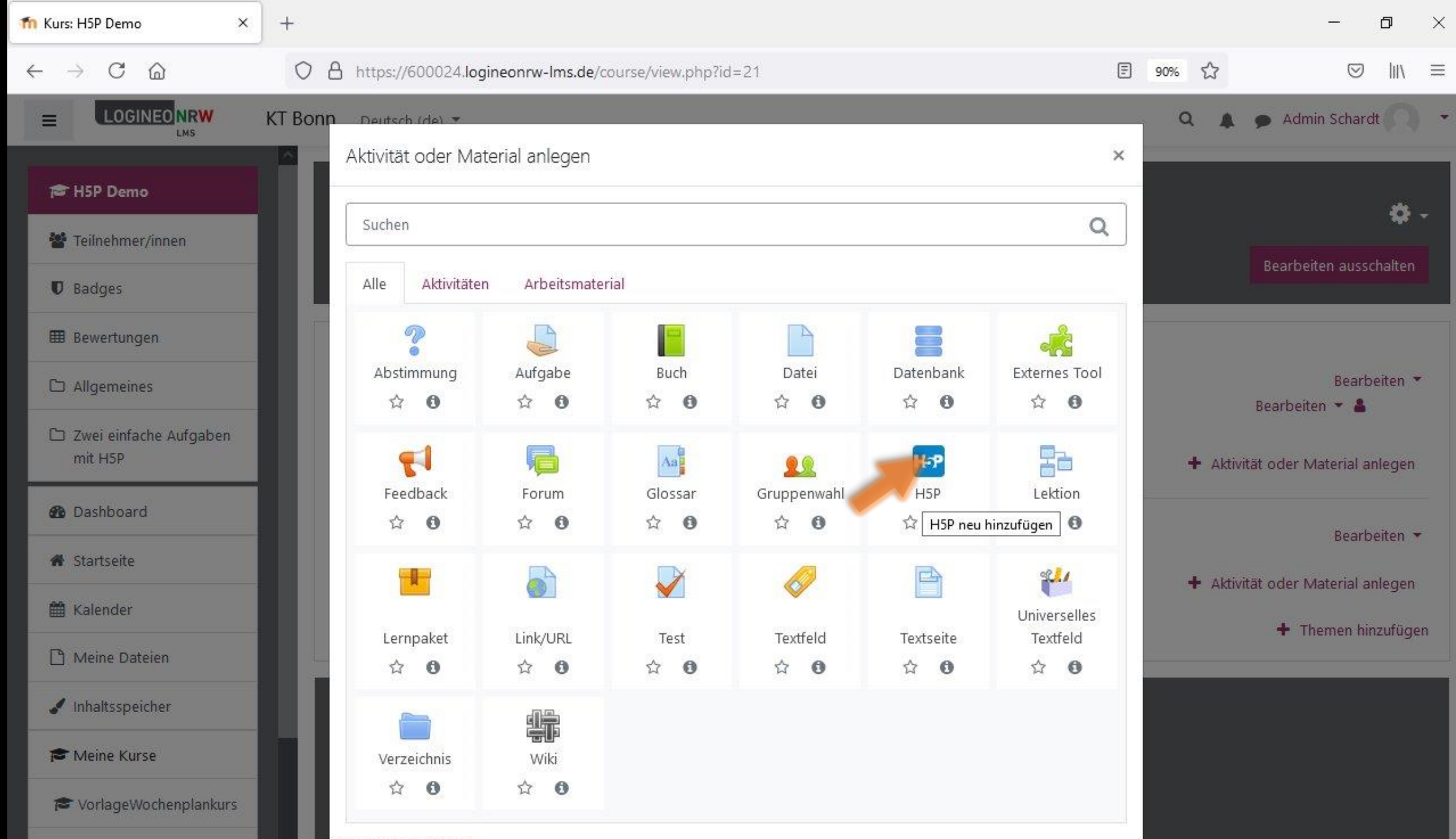

https://600024.logineonrw-lms.de/course/mod.php?id=21&add=h5pactivity&section=1&sr=0

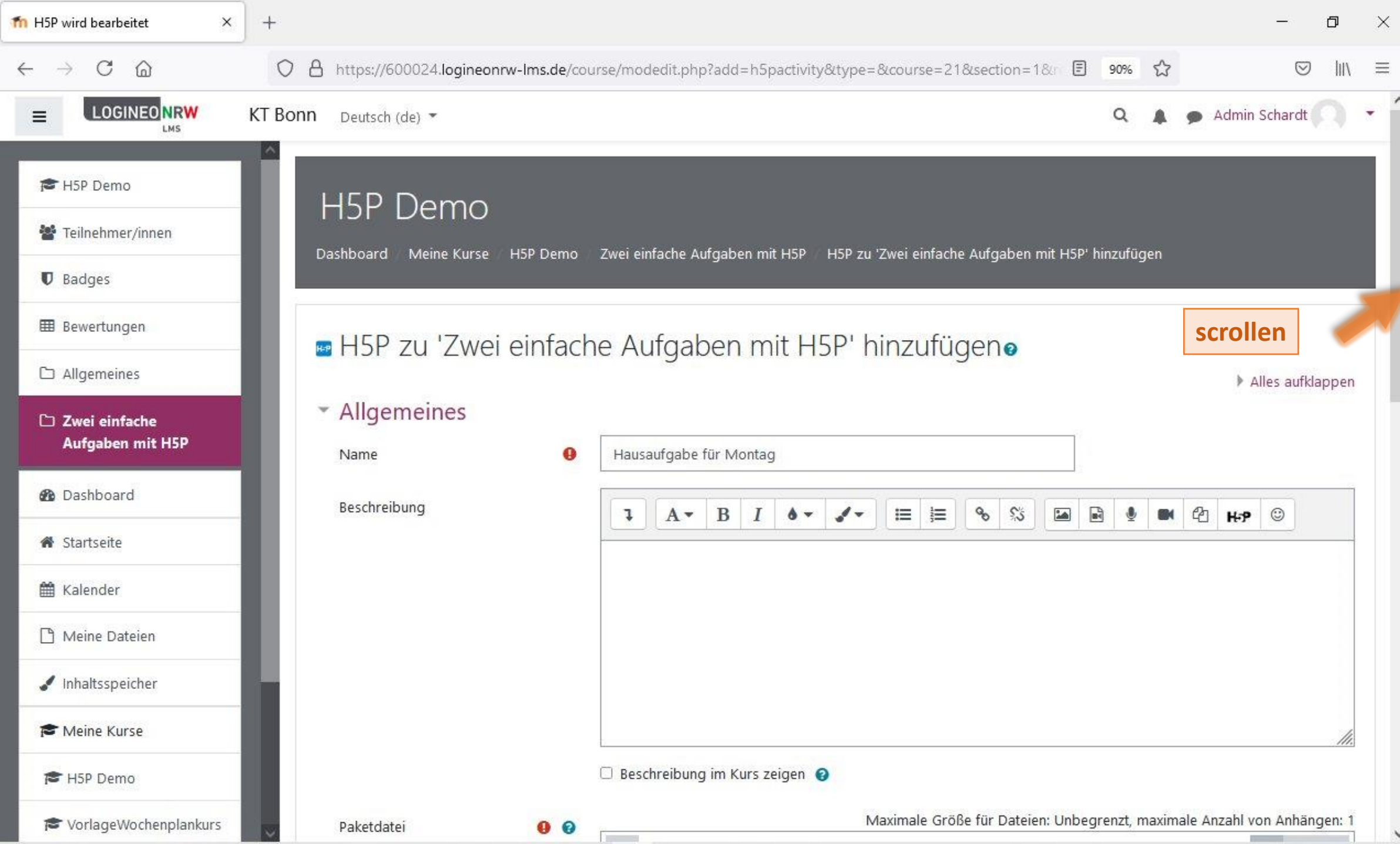

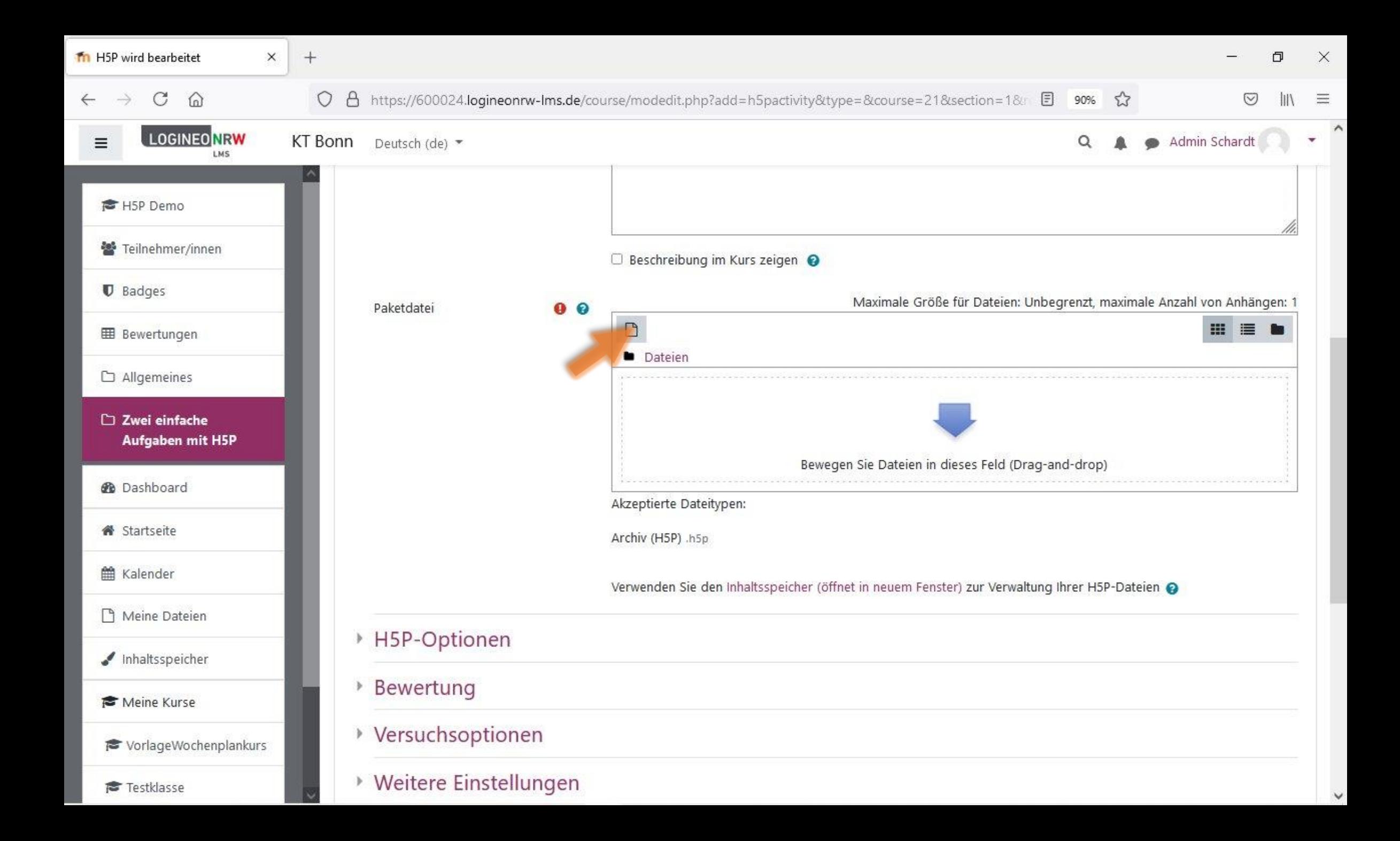

![](_page_17_Picture_1.jpeg)

![](_page_18_Picture_0.jpeg)

![](_page_19_Picture_1.jpeg)

![](_page_20_Picture_9.jpeg)

https://600024.logineonrw-lms.de/course/modedit.php?add=h5pactivity&type=&course=21&section=1&return=0&sr=0#

![](_page_21_Picture_5.jpeg)

![](_page_22_Picture_9.jpeg)

![](_page_23_Picture_1.jpeg)

![](_page_24_Figure_0.jpeg)

![](_page_25_Picture_35.jpeg)

![](_page_26_Picture_14.jpeg)

![](_page_27_Picture_3.jpeg)

![](_page_28_Picture_6.jpeg)

![](_page_29_Picture_28.jpeg)

![](_page_30_Picture_6.jpeg)

![](_page_31_Picture_3.jpeg)

![](_page_32_Picture_3.jpeg)

![](_page_33_Picture_1.jpeg)

![](_page_34_Picture_3.jpeg)

![](_page_35_Picture_3.jpeg)

![](_page_36_Picture_3.jpeg)

![](_page_37_Picture_49.jpeg)

![](_page_38_Picture_3.jpeg)

![](_page_39_Picture_6.jpeg)

 $\checkmark$ 

![](_page_40_Picture_2.jpeg)

![](_page_41_Picture_5.jpeg)